# **Visma Documentation**

*Release 0.0.2*

**Henrik Palmlund Wahlgren**

**Jun 21, 2018**

### Contents:

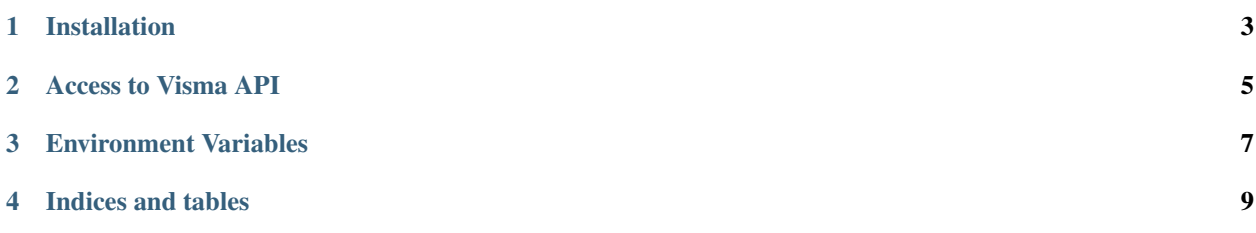

Visma is a python client/ORM for the Visma eAccounting API

Installation

<span id="page-6-0"></span>pip install visma

#### Access to Visma API

<span id="page-8-0"></span>After installation you will need to set up access to the Visma E-Accounting API

As of now it is not possible to get access by yourself so you will need to contact Visma at [eaccountingapi@visma.com.](mailto:eaccountingapi@visma.com) When you contact them request redirect URI to /redirect\_receiver

They will first set up an account in their sandbox environment for you and after you have tested you use cases you can request an account in the Visma Production Environment

The focus of the library as of now is to be used in a command line tool for generating invoices from data from our time reporting system. In the future we might extend it to be a Django App.

Since we are focusing on command line tooling we run in to some "problems" with authentication since Visma is using OAuth2. This requires you to go through a website to get an access code and verify access rights in the Visma API.

We provide an entry point to open the correct webpage

visma request\_access --client <client\_id>

This will open a webpage where you log in and grant access to the application. After you click OK you will be redirected to the /redirect\_receiver url. You need to take the code in the url and use it to feed into the authenticate function

```
visma get_token --code <auth_code> --client <client_id> --secret <client_secret> > /
˓→path/to/auth.json
```
This will return an access token and a renew token that will be used by the client to make authenticated requests to the Visma API.

### Environment Variables

<span id="page-10-0"></span>To set up the API classes you need to supply give your Visma Client ID, Visma Client Secret and the path to the tokens you saved before.

These settings are now supplied via the environment variables:

- VISMA\_API\_CLIENT\_ID
- VISMA\_API\_CLIENT\_SECRET
- VISMA\_API\_TOKEN\_PATH

If you are using the test environment supplied from Visma API Team you need to add the environment variable VISMA\_API\_ENV=test so that the paths are set up properly.

Indices and tables

- <span id="page-12-0"></span>• genindex
- modindex
- search